O serviço VPN permite acessar periódicos da rede USP a partir de um provedor externo de internet. Para configurar seu equipamento para ter acesso à VPN USP, veja os tutoriais disponíveis no endereço servicos.sti.usp.br/vpn. Para se conectar à VPN Para as defes US Serviço VPN permite acessar periódicos da rede USP<br>
a partir de um provedor externo de internet. Para solicitação de criação ou auxílio na realização de<br>
a partir de um provedor externo de internet. Para solicitação de **Unica** da USP.

A interface de acesso encontra-se no endereço (6 Página de Docente no portal do IFSC sistemas.ifsc.usp.br. A comunidade IFSC tem acesso aos sistemas a partir da rede local IFSC, podendo solicitar serviços aos setores de informática, manutenção predial, manutenção elétrica, gráfica, veículos, desenho técnico e oficinas, requisitar compras por convênios, acessar o Censo de equipamentos de informática, agendar reserva para<br>uso de salas e outros **19 Serviço VPN permite acessar periódicos darede USP**<br>
a partir de um provedor externo de internet. Para solicitação de criação<br>
a partir de um provedor externo de internet. Para se concerto modeliforpelor videos<br>
uso tut

Para solicitar uma área de hospedagem, entre em contato com Luciano (ramal 738087) ou Flávia (ramal têm acesso às p 739759) no ScInfor, a fim de definir o endereço do site, a la Esta senha de forma de atualização e outras questões pertinentes.

servidores computacionais, para utilização dos grupos<br>de posquise o estares técnicos edministrativos. A selectorial computacionais de pesquisa e setores técnicos administrativos. A sala de hospedagem está localizada ao lado da sala do ScInfor no prédio da Administração e é destinada à hospedagem de servidores com a finalidade de, principalmente, HPC ( High-Performance Computing - Computação de Alto Desempenho) e, também, outros serviços (como servidores Web e de arquivos). Para solicitar uma área de hospedagem, entre em Cos membros docentes<br>
contato com Luciano (ramal 738087) ou Flávia (ramal têm acesso às pautas v<br>
1739759) no Sclinfor, a fim de definir o endereço do site, a<br>
forma de atual

Aos interessados em hospedar equipamentos nesta sala, entrem em contato com o ScInfor. Leiam os detalhes sobre a política para solicitação e uso desse serviço em **www.ifsc.usp.br/scinfor** opção Serviços IFSC / Sala para hospedagem de equipamentos.

reuniões/eventos por videoconferência utilizando Google Meet, Zoom, Microsoft Teams, Cisco Webex, entre em contato com o ScInfor pelo ramal 738815.<br>Para as defesas de pós-graduação estão disponíveis contato com o ScInfor pelo ramal 738815.

**15 Serviços de videoconferência**<br>
sar periódicos da rede USP<br>
Para solicitação de criação ou auxílio na realização de<br>
externo de internet. Para<br>
reuniões/eventos por videoconferência utilizando Google<br>
disponíveis no end Para as defesas de pós-graduação estão disponíveis **de la propincial de la propincial de la propincial de la propincial de la propincial de la propincial de la propincial de la propincial de la propincial de la propincial** duas salas Zoom para realização das defesas por videoconferência, que podem ser agendadas com o Serviço de Pós-Graduação do IFSC (utilize o e-mail com alemanda ramal 739589). videoconferência, que podem ser agendadas com o Serviço de Pós-Graduação do IFSC (utilize o e-mail **e la contraval de la contraval de la contraval de la contra** ou pelo ramal 739589). svposgrad@ifsc.usp.br

Para realizar a atualização das informações contidas na<br>página padrão do docente no portal IFSC, acesse o<br>sistema em **sistemas.ifsc.usp.br/atual-docente**.<br>Para recuperar esta senha, acesse o endereço<br>**sistemas.ifsc.usp.br/** página padrão do docente no portal IFSC, acesse o sistema em **sistemas.ifsc.usp.br/atual-docente**. Para recuperar esta senha, acesse o endereço sistemas.ifsc.usp.br/recupera. Esta senha de acesso é **completiva de serves** a mesma dos sistemas IFSC e de acesso às pautas do CTA, Congregação e Conselhos Departamentais.

Os membros docentes e funcionários de cada colegiado têm acesso às pautas via login com número USP e senha. Esta senha de acesso é a mesma dos sistemas IFSC, e pode ser recuperada em . sistemas.ifsc.usp.br/recupera Para acessar as pautas utilize o link Colegiados e Comissões no rodapé do portal do IFSC, no endereço . mente to potent lines, acesse o endereço<br>
Senha, acesso é a endereço de acesso és paulas docentes.<br>
Senha de acesso és paulas de la Informática de la Informática de la Informática de la Informática de la Informática de la www.ifsc.usp.br

# O IFSC disponibiliza uma sala de hospedagem de **18 Diretrizes gerais de uso dos recursos**

Para ler na íntegra as diretrizes, acesse o endereço ScInfor Normas TI www.ifsc.usp.br/scinfor

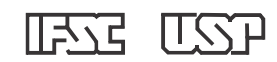

## Para solicitação de criação ou auxílio na realização de **Cuia de Consulta Rápida**

Acesso aos servicos de

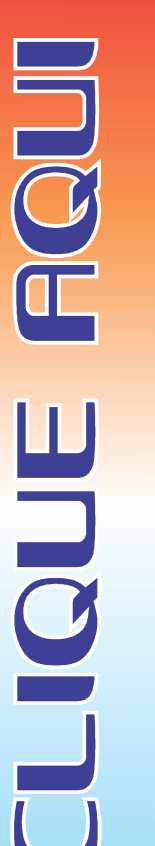

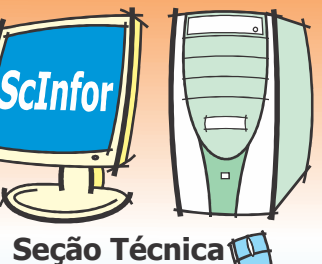

de Informática

Ramais ScInfor:

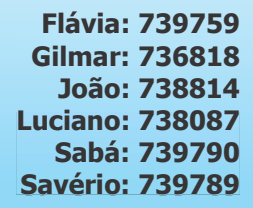

Ramal para auditório IFSC: Maykon: 738815

www.ifsc.usp.br/scinfor

O ScInfor atende aos pedidos de suporte técnico encaminhados pelo site **servicos.ifsc.usp.br**, na credenciais pa **Chamada técnica**<br> **Chamada técnica**<br> **Chamada técnica**<br> **Chamada técnica**<br> **Chamada** technologies are externos que ne<br>
condemné changa . Pinnopais servicos diferences conservedenciais para uso da rede E<br>
manutenção de co ordem de chegada. Principais serviços oferecidos: manutenção de computadores e impressoras, instalação de sistemas operacionais e softwares licenciados, contas de e-mail, configuração de rede e internet, infraestrutura de rede e telefonia e hospedagem de sites institucionais.

Para criar sua senha Única da USP, é necessário ter o seu Número USP ativo, acessar o endereço  $id.\textsf{usp}.\textsf{br}$  e clicar em Primeiro acesso. A senha única  $\sqrt{\phantom{a}}$  com a USP para criar provê o acesso aos seguintes serviços informatizados da USP:

- Criar novo e-mail institucional no endereço id.usp.br.
- Acessar o e-mail institucional @ifsc.usp.br ou  $@$ usp.br no endereco **email.usp.br**.
- Eduroam (rede acadêmica internacional-para acesso sem fio). Acesse **eduroam.usp.br.**
- VPN USP. Acesse servicos.sti.usp.br/vpn.
- Donchação de noenças para softwares científicos
- Sistemas corporativos da USP no site **Sistemas experiences** institucionais USP

d SP:<br>
Citar novo e-mail institucional no endereço<br>
Citar novo e-mail institucional diffecus p.br ou<br>
Citar o-e-mail institucional diffecus p.br ou<br>
Cacesso some Group USP (alluminical corresponding to the different of the no endereço **eduroam.usp.br**. O Eduroam (education roaming) é um serviço de acesso sem fio (wi-fi), criado para uso da comunidade internacional de educação e pesquisa. Membros da comunidade USP devem utilizar como login o número USP acompanhado de @usp.br e a senha Única da USP. Para utilizar esta rede em seu dispositivo móvel (laptops e smartphones) é necessário realizar a configuração de autenticação, que pode ser acessada

endereço **eduroam.usp.br**. Também é possível usar um software instalador específico para seu sistema operacional, disponível no

, na credenciais para uso da rede EDUROAM, está Este program disponível a rede sem fio **IFSC-Guest**. Para utilizá-la, sistemas oper solicite na secretaria do seu grupo de pesquisa um **voucher** para acesso, informando seu período de em seus co permanência no IFSC.

Para criar uma conta de e-mail @ifsc.usp.br, acesse o construction of **frice** t endereço id**.usp.br** com <mark>se</mark>u **Número USP** e sua interferito in the seu formation of the seudern of the seudern of the seudern of the seudern of the seudern of the seudern of the seudern of the seudern of the seudern of t senha Unica da USP. É <mark>ne</mark>cessário ter vínculo ativo — Para novos c com a USP para criar e ter acesso ao e-mail. A validade de acesso ao e-mail é de 180 dias após seu desligamento da USP. Ex-alunos da USP podem solicitar o e-mail alumni para continuar utilizando os recursos do Google USP (alumni.usp.br). credenciais para use de EDUROAM, está reale anticosoft designents and excellent and consider and consider and consider and consider and consider and consider and consider and consider and consider and consider and consider is para use de EDUROAM, está programa provio beneficios para down tende de a<br>
a rede sem fio IFSC-Guest Para utilizá-la, sistemas operacionais e outros softwares Microsoftwares Microsoftwares Microsoftwares Microsoftwares **Example the Constrained Constrained Constrained Constrained Constrained Constrained Constrained Constrained Constrained Constrained Constrained Constrained Constrained Constrained Constrained Constrained Constrained Const Example 19** and institutional contract in the constrained and the constrained a sender of the sender of the sender of the sender of the sender of the sender of the sender of the sender of the sender of the sender of the

O acesso ao e-mail pode ser feito pelo endereço email.usp.br ou pelo próprio site do gmail.com. Para **components de la contra** obter informações sobre como configurar seu e-mail **Canada Recebimento do "Comunicados IFSC"** @ifsc.usp.br ou @usp.br em um software cliente de email (como o Thunderbird) ou no smartphone, acesse a<br>opcão Suporte / Tutoriais no endereco . www.ifsc.usp.br/scinfor

miormação) mantem a disposição varios aplicativos<br>e de de equipamento de equipamento e informações de como solicitar a licença<br>podem ser encontradas no site servicos.sti.usp.br A STI/USP (Superintendência de Tecnologia da Informação) mantém à disposição vários aplicativos científicos para a comunidade USP. A lista dos **Censo de equipamentos de** aplicativos e informações de como solicitar a licença podem ser encontradas no site servicos.sti.usp.br acessando a opção Licenças de software / Licenças de software - Institucionais.

a software-Institucionais.<br>
O Schnfor pode fazer a instalação dos aplicativos de permitir um registro mais preciso científicos em seu computador utilizado no IFSC, para permitir um registro mais preciso número o O Scinfor pode fazer a instalação dos aplicativos e permitir um científicos em seu computador utilizado no IFSC, para isso solicite o serviço abrindo um chamado em . servicos.ifsc.usp.br

Ressaltamos que alguns dos aplicativos, tais como Matlab e Origin, só funcionam conectados à rede da USP ou utilizando a VPN USP em redes externas (mais informações sobre a VPN USP veja o item 11).

### **2** Programa Microsoft Azure Dev Tools Para visitantes e externos que não possuem as **for Teaching - assinatura IFSC**

Este programa provê benefícios para download de sistemas operacionais e outros softwares Microsoft aos estudantes, docentes e funcionários do IFSC, para uso em seus computadores pessoais. Inscrição e informações acesse **www.ifsc.usp.br/azure**.

O pacote Microsoft Office (Word, Excel e PowerPoint) não é contemplado por este programa.

Para novos computadores ou notebooks em uso no IFSC, a licença para instalação e uso do pacote Office deve ser adquirida pelo Programa Microsoft Select. A compra é feita pelo Sistema Glise, no endereço software.sti.usp.br informando seu Número USP e sua senha Única. informações acesse www.ifsc.usp.br/azure.<br>
O pacote Microsoft Office (Word, Excel e PowerPoint)<br>
não é contemplado por este programa.<br> **3.** Sistema Glise – compra do pacote Office pelo Microsoft Select<br>
Para novos computad

O "Comunicados IFSC" é um informativo dirigido à comunidade interna da unidade emitido pela Diretoria do IFSC. Para receber os e-mails basta seguir as instruções disponíveis em www.ifsc.usp.br/scinfor na opcão E-MAIL / Comunicados IFSC.

A lista de alunos de pós-graduação é atualizada trimestralmente com os e-mails dos alunos ativos no IFSC, não sendo necessária a inscrição individual.

SP. Entergessario der Vincius attenuation and experimental enterges de software software and the software software software software software software software software software software software software software software A cada ano, os dados dos equipamentos de informática utilizados no IFSC devem ser atualizados de forma a permitir um registro mais preciso dos bens de informática, do uso de números IP na rede IFSC e para que o ScInfor possa avaliar eventuais melhorias na rede IFSC. O censo é realizado em setembro e outubro, **Sendimento do "Comunicados IFSC"**<br>
via e-mail<br>
o "Comunicados JFSC" é um informativo dirigido à<br>
comunidade interpa da unidade emitido pela Diretoria<br>
do IFSC Para receber os e-mails basta seguir as<br>
instruções disponívei sendo anunciado nos "Comunicados IFSC".

Procedimento: preencha o formulário on-line em www.ifsc.usp.br/censo. Ressaltamos que somente terão acesso à internet as máquinas cujo cadastro tenha sido realizado dentro do prazo.